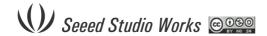

## **DSO Nano Manual**

v1.0b

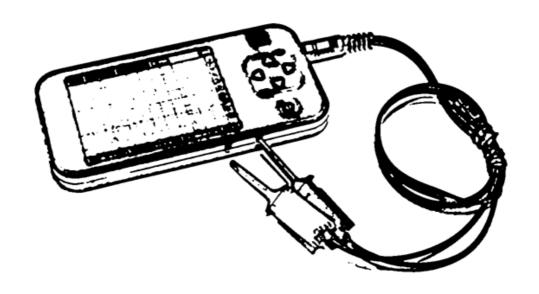

## Intro

**DSO mobile** is a pocket size digital storage oscilloscope fulfills basic electronic engineering requirements. It is base on ARM <u>Cortex™-M3</u> compatible 32 bit platform, equipped with 320\*240 color display, SD card capability, USB connection, and chargeable batteries.

## **Features**

- Super portable and lightweight
- 2.8" color 320\*240 display
- Micro SD card Waveform Storage
- Basic 1Msps sample rate with 12bit resolution
- Various measurement markers
- Various trigger mode
- Build-in test signal
- USB chargeable battery
- Open source

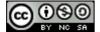

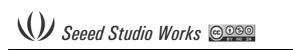

# Specification

| Display                | 2.8" Color TFT LCD                                           |
|------------------------|--------------------------------------------------------------|
| Display Resolution     | 320×240                                                      |
| Display Color          | 65K                                                          |
| Analog bandwidth       | 0 - 1MHz                                                     |
| Max sample rate        | 1Msps 12Bits                                                 |
| Sample memory depth    | 4096 Point                                                   |
| Horizontal sensitivity | 1uS/Div ~ 10S/Div (1-2-5 Step)                               |
| Horizontal position    | adjustable with indicator                                    |
| Vertical sensitivity   | 10mV/Div ~ 10V/Div (with ×1 probe)                           |
|                        | 0.5V/Div ~ 10V/Div (with ×10 probe)                          |
| Vertical position      | adjustable with indicator                                    |
| Input impedance        | >500ΚΩ                                                       |
| Max input voltage      | 80Vpp (by ×1 probe)                                          |
| Coupling               | DC                                                           |
| Trig modes             | Auto, Norma, Single, None and Scan                           |
| Functionalities:       | Automatic measurement: frequency, cycle, duty, Vpp,          |
|                        | Vram, Vavg and DC voltage                                    |
|                        | Precise vertical measurement with markers                    |
|                        | Precise horizontal measurement with markers                  |
|                        | Rising/falling edge trigger                                  |
|                        | Trig level adjustable with indicator                         |
|                        | Trig sensitivity adjustable with indicator                   |
|                        | Hold/run feature                                             |
| Test signal            | Built-in 10Hz ~ 1MHz (1-2-5 Step)                            |
| Waveform storage       | SD card                                                      |
| PC connection via USB  | as SD card reader                                            |
|                        |                                                              |
| Upgrade                | by bootloader via USB                                        |
| Upgrade Power supply   | by bootloader via USB  3.7V Chargeable Lithium battery / USB |

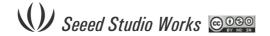

## Instructions

#### **User interface**

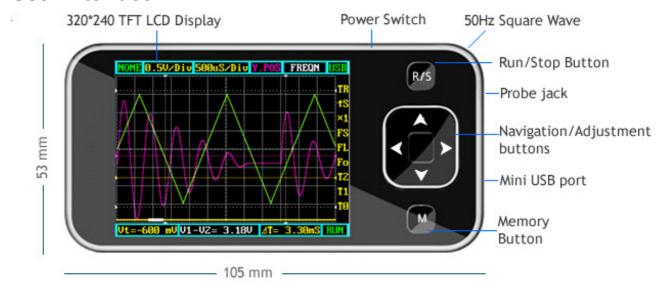

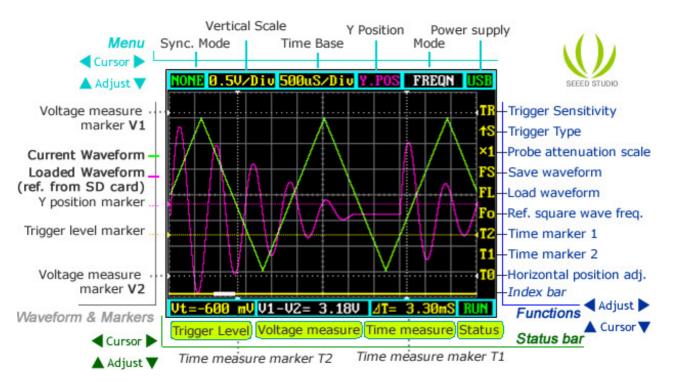

#### **Basic usage**

The UI could be divided to 4 parts: main menu (top), functions (right column), status bar (bottom), and waveform & markers displays. Use cursor ▲ , ▼ , ▶ to navigate among the three operational parts and make adjustments.

#### **Waveform & Markers**

**Green waveform** - current signal being monitored **Purple waveform** - reference waveform loaded from SD card.

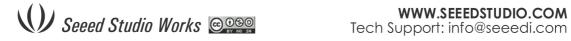

**Voltage measure marker V1 and V2** (Dot, vertical) – A voltage measure value between V1-V2 could be displayed.

Time measure marker A and B (Dot line, horizontal) – A time measure value between A and B could be displayed.

**Y positions marker** (Purple) – Y position center line for adjustment reference Trigger level marker (Yellow) – Used to set trigger level

#### Menu

| mond                                                                                                    |
|----------------------------------------------------------------------------------------------------|
| Horizontal main menu on top of screen, Navigate by ◀, ▶ , adjust by ▲, ▼                                           |
| Sync. Mode: When blinking, press ▲ and ▼ to select 4 different synchronization mode: AUTO, NORM, SING, and NONE.   |
| AUTO - Automatic synchronous sweeping mode, displays waveform even not                                             |
| triggered.                                                                                                    |
| NORM - Normal synchronous sweeping mode, displays whenever trigged.                                                |
| SING- Single sweeping mode, display when triggered, then stopped with latest                                       |
| triggered waveform.                                                                                                |
| NONE – Random sampling mode                                                                                        |
| SCAN – Scan mode, to check long period low frequency signal.                                                       |
| Vertical Scale: When blinking, press ▲ and ▼ to select different level of sensitivity.                             |
| Total 19 scales are optional from 10mV/Div to 100V/Div. Note 1: If you use scale above                             |
| 20V/Div, please use probe with attenuation of 10:1). Note 2: If newly set scale does not                           |
| match reference waveform, the latter will be cleared.                                                              |
| Horizontal sensitivity: When blinking, press ▲ and ▼ to select different sensitivities.                            |
| from 1uS/Div to 10S/Div total 22 grades. Note 2: If newly set sensitivity does not match                           |
| reference waveform, the latter will be cleared.                                                                    |
| Y position: When blinking, press ▲ and ▼ to adjust the vertical position of the                                    |
| waveform. Press M to hide/activate Y position marker if needed.  Calculation Mode: Auto calculation modes include: |
| FREQN – Signal frequency                                                                                           |
| CYCLE – Signal period                                                                                              |
| DUTY – Duty time                                                                                                   |
| Vpp – AC signal peak-peak value                                                                                    |
| Vram – AC signal effective value                                                                                   |
| Vavg – AC signal average value                                                                                     |
| DC.V – DC signal average value.                                                                                    |
| <b>Power supply mode:</b> Power supply by internal battery or USB port. Battery bar will be                        |
| displayed when powered from internal.                                                                              |
| Functions                                                                                                    |
| Vertical function buttons on side of screen, Navigate by ▲, ▼ adjust by ◀, ▶                                       |
| <b>Trigger sensitivity:</b> When blinking, press ■ and ▶ to adjust trigger sensitivity,                            |
| trigger level marker (Yellow dotted area) changes correspondingly.                                                 |

**Time markers.:** When blinking, press  $\blacksquare$  and  $\blacksquare$  to adjust T1 or T2 time measure marker, the time difference  $\Delta T = T1 - T2$  will be displayed.

**Voltage markers:** When blinking, press ■ and ■ to adjust V1 or V2 time measure marker, the Voltage difference ΔV=V1-V2 will be displayed.

**Trigger level:** When blinking, press ■ and ▶ to adjust trigger level, trigger level marker (Yellow dotted line) changes correspondingly.

### **Save Settings**

Hold "R/S" Button and press "M" button to save current settings as default.

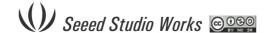

# Firmware upgrade

It's easy to upgrade firmware with USB bootloader.

- Download "DfuSe USB Device Firmware Upgrade" from <a href="http://www.st.com/stonline/products/support/micro/files/um0412.zip">http://www.st.com/stonline/products/support/micro/files/um0412.zip</a> and install. Instruction available at
  - http://www.st.com/mcu/familiesdocs-110.html#Application%20Note.
- 2. Connect Oscilloscope with PC, press and hold \_\_\_, switch on power, until oscilloscope displays:

"Please Connect to USB Host!"
"DS0201 Device Firmware Upgrade Ver 1.0"

When PC connection is detected,

"Firmware Upgrading..."
"Please Wait"
"DS0201 Device Firmware Upgrade Ver 1.0"

3. Run "Dfuse Demo" on PC, check (1), select firmware to be uploaded (e,g."DS0201\_FW\_V2.00.DFU") at (2)

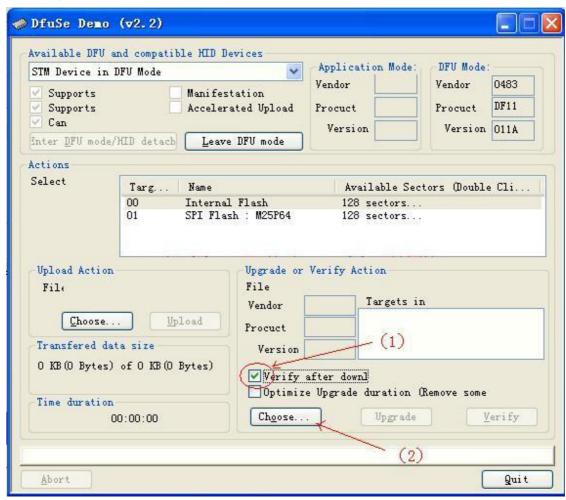

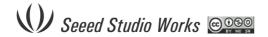

4. In the next screen, press (1) "Upgrade", when upgrade finishes successfully, status bar will notify (2)

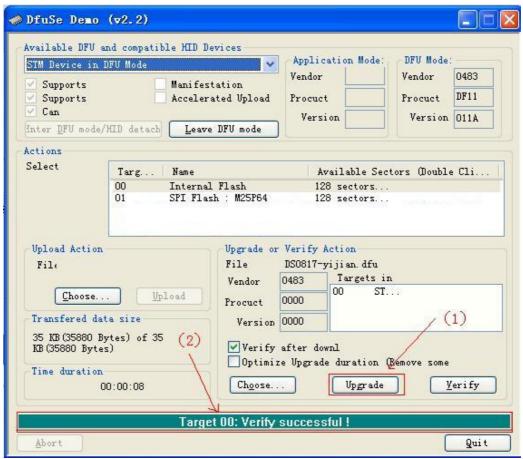

5. Shut down and reactivate power to use new firmware.

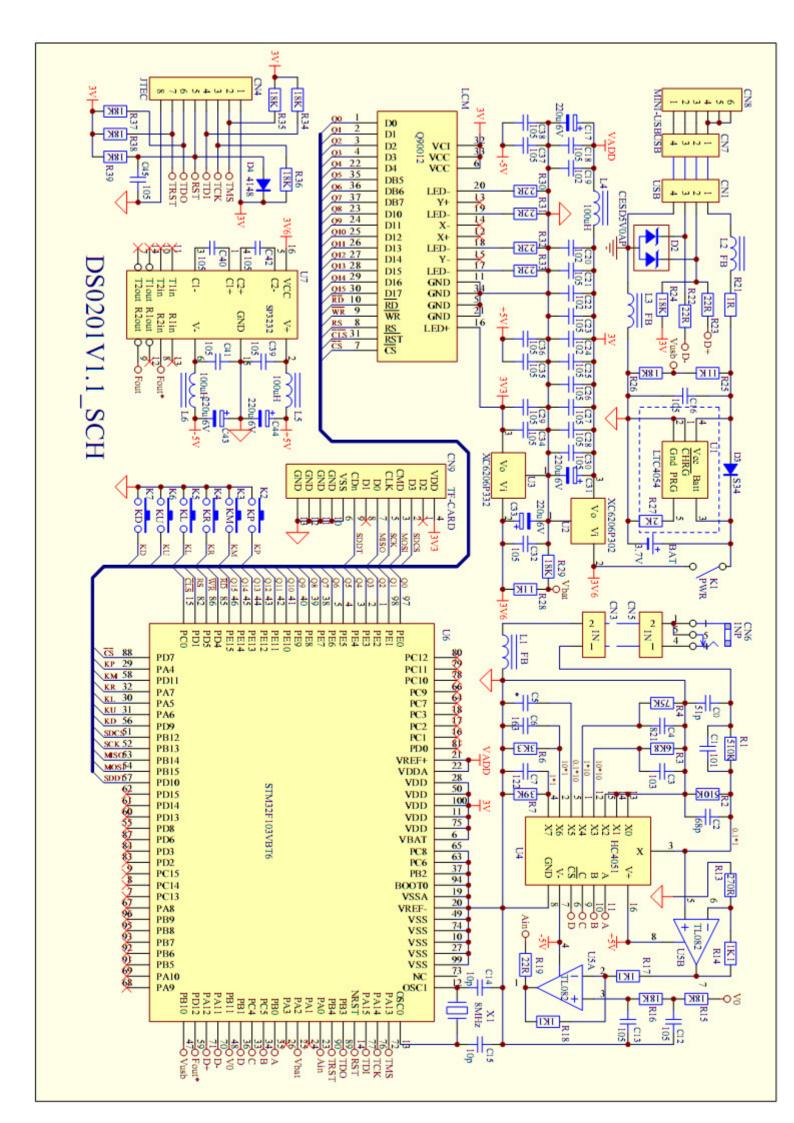

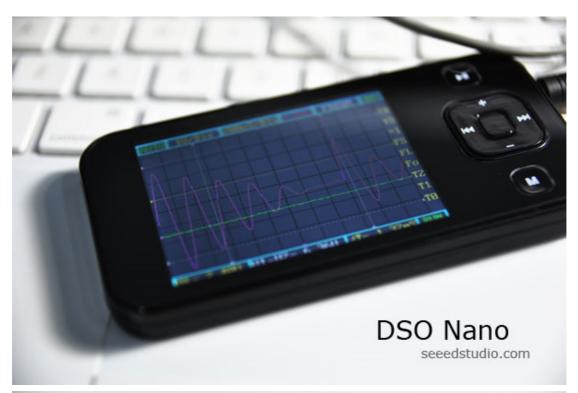

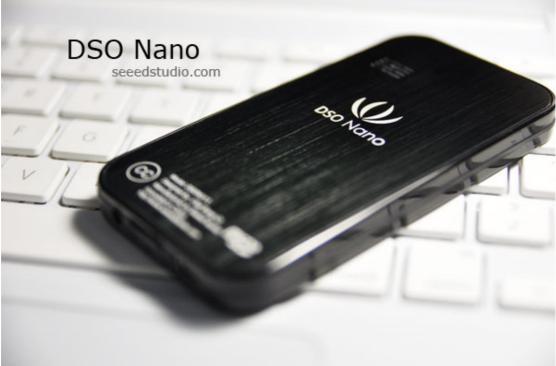

Please visit our forum for prompt tech support and usage discussion: http://www.seeedstudio.com/forum/viewforum.php?f=12

#### 2009 Seeed Studio